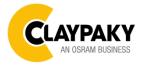

# USER MENU LEVELS VIEW

Note: Default parameters Highlighted in a grey colour.

| SETUP     |                    |                   |                   |                  |
|-----------|--------------------|-------------------|-------------------|------------------|
| Main Menu | Level 1            | Level 2           | Level 3           | Choices / Values |
|           | DMX Address        | $\rightarrow$     | $\rightarrow$     | 001-512          |
|           | DMX Channel        | <i>→</i>          | ÷                 | Standard 14 ch   |
|           |                    |                   |                   | Sharpy 16 ch     |
|           | Ethernet Interface | Protocol          | <i>→</i>          | Disabled         |
|           |                    |                   |                   | ArtNet           |
|           |                    |                   |                   | sACN             |
|           |                    | Custom IP Address | IP address byte 1 | 000-255          |
|           |                    |                   | IP address byte 2 | 000-255          |
| Set Up    |                    |                   | IP address byte 3 | 000-255          |
|           |                    |                   | IP address byte 4 | 000-255          |
|           |                    | Custom IP Mask    | IP mask byte 1    | 000-255          |
|           |                    |                   | IP mask byte 2    | 000-255          |
|           |                    |                   | IP mask byte 3    | 000-255          |
|           |                    |                   | IP mask byte 4    | 000-255          |
|           |                    | Universe          | $\rightarrow$     | 000-255          |
|           |                    | Start Channel     | $\rightarrow$     | 001-512          |
|           |                    | Ethernet to DMX   | $\rightarrow$     | No / Yes         |

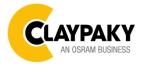

03/2022

| OPTION    |              |                    |                                   |                            |
|-----------|--------------|--------------------|-----------------------------------|----------------------------|
| Main Menu | Level 1      | Level 2            | Level 3                           | Choices / Values           |
|           |              | Invert Pan         | $\rightarrow$                     | On / Off                   |
|           |              | Invert Tilt        | $\rightarrow$                     | On / Off                   |
|           |              | Swap Pan-Tilt      | $\rightarrow$                     | On / Off                   |
|           |              | Encoder Pan-Tilt   | $\rightarrow$                     | On / Off                   |
|           |              | DATIN              | $\rightarrow$                     | Standard                   |
|           |              | P/T Homing mode    |                                   | Sequenced                  |
|           |              |                    |                                   | 0 degree                   |
|           | Pan / Tilt   | Pan Home Def Pos   | $\rightarrow$                     | 90 degrees                 |
|           |              | r an nome Dei 1 03 | 7                                 | 180 degrees                |
|           |              |                    |                                   | 270 degrees                |
|           |              |                    |                                   | 0 %                        |
|           |              |                    |                                   | 12.5 %                     |
|           |              |                    |                                   | 25 %                       |
|           |              | Tilt Home Def Pos  | $\rightarrow$                     | 50 %                       |
|           |              |                    |                                   | 75 %                       |
|           |              |                    |                                   | 87.5 %                     |
|           |              |                    |                                   | 100 %                      |
| OPTION    | Color        | Fix Wheel Shortcut | $\rightarrow$                     | On / Off                   |
|           |              | <i>→</i>           | ÷                                 | Dimmer Curve 1             |
|           | Dimmer Curve |                    |                                   | Dimmer Curve 2             |
|           |              |                    |                                   | Dimmer Curve 3             |
|           |              |                    |                                   | Dimmer Curve 4             |
|           | Display      | $\rightarrow$      | $\rightarrow$                     | On / Off                   |
|           | Fan Mode     | <i>→</i>           | ÷                                 | Auto                       |
|           |              |                    |                                   | SLN                        |
|           |              |                    |                                   | Theatre                    |
|           |              |                    |                                   | Constant                   |
|           | Power Mode   | →                  | $\rightarrow$                     | STD Power                  |
|           |              |                    |                                   | ECO Power                  |
|           | Setting      | Default Preset     | Reset To Default<br>Go Back       | Are you sure ?<br>Yes / No |
|           |              | User Preset 1      | Load preset 1                     | Are you sure ?             |
|           |              |                    | Save to preset 1                  | Yes / No                   |
|           |              | User Preset 2      | Load preset 2<br>Save to preset 2 | Are you sure ?<br>Yes / No |
|           |              | User Preset 3      | Load preset 3<br>Save to preset 3 | Are you sure ?<br>Yes / No |

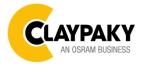

03/2022

# INFORMATION

| Main Menu   | Level 1            | Level 2       | Level 3       | Choices / Values   |
|-------------|--------------------|---------------|---------------|--------------------|
|             | System Errors      | $\rightarrow$ | $\rightarrow$ | Read / Reset       |
|             | Fixture Hours      | Total Hours   | $\rightarrow$ | Read               |
|             |                    | Partial Hours | $\rightarrow$ | Read / Reset       |
|             | LED Hours          | Total Hours   | $\rightarrow$ | Read               |
|             |                    | Partial Hours | $\rightarrow$ | Read / Reset       |
|             | System Version     | Disp          | $\rightarrow$ | Fw.rev.            |
|             |                    | Net           | $\rightarrow$ | Fw.rev.            |
| INFORMATION |                    | Ctr1          | $\rightarrow$ | Fw.rev.            |
|             |                    | Ctr2          | $\rightarrow$ | Fw.rev.            |
|             | DMX Monitor        | Channels      | $\rightarrow$ | Value / Percentage |
|             | Fans Monitor       | Base Fan      | $\rightarrow$ | Speed (%)          |
|             |                    | Led Fan       | $\rightarrow$ | Speed (%)          |
|             | Network parameters | <b>&gt;</b>   | <b>→</b>      | IP Address         |
|             |                    |               |               | IP Mask            |
|             |                    |               |               | MAC Address        |
|             | UID                | $\rightarrow$ | $\rightarrow$ | UID: xxxxxxxxx     |

#### MANUAL CONTROL

| Main Menu         | Level 1 | Level 2       | Level 3       | Choices / Values   |
|-------------------|---------|---------------|---------------|--------------------|
| Manual<br>Control | Reset   | $\rightarrow$ | $\rightarrow$ | Yes / No           |
|                   | Channel | $\rightarrow$ | $\rightarrow$ | Value / Percentage |

| TEST      |               |               |               |                  |  |
|-----------|---------------|---------------|---------------|------------------|--|
| Main Menu | Level 1       | Level 2       | Level 3       | Choices / Values |  |
|           | $\rightarrow$ | $\rightarrow$ | $\rightarrow$ | Pan / Tilt       |  |
| Test      | →             | $\rightarrow$ | $\rightarrow$ | Colour           |  |
|           | →             | $\rightarrow$ | $\rightarrow$ | Beam             |  |
|           | →             | $\rightarrow$ | $\rightarrow$ | Gobo             |  |
|           | $\rightarrow$ | $\rightarrow$ | $\rightarrow$ | All              |  |

### ADVANCED

| Main Menu | Level 1                 | Level 2         | Level 3       | Choices / Values           |
|-----------|-------------------------|-----------------|---------------|----------------------------|
| Advanced  | Access Code <u>1234</u> | Upload Firmware | Transfer      | Are you sure ?<br>Yes / No |
|           |                         | Calibration     | Channels      | 000 - 255                  |
|           |                         | Menu Locking    | $\rightarrow$ | Unlock Code XXXX           |
|           |                         | Recover         | ÷             | Are you sure ?<br>Yes / No |

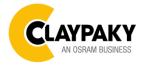

03/2022

## SET UP MENU

#### Setup - DMX ADDRESS

It lets you select the address (DMX Address) for the control signal. A DMX address between 001 and 512 can be selected. *NOTE: Without the input signal, the displayed DMX Address blinks.* 

#### Setup - CHANNEL MODE

It lets you set the Channel mode:

- Standard (14 DMX channels, see DMX-Channel Function)
- Sharpy (16 DMX channels, see DMX-Channel Function, it simulates the Sharpy DMX parameters list)

## Setup - ETHERNET INTERFACE

It lets you set Ethernet settings to be assigned to the projector as indicated below:

#### Protocol

It lets you to select the control protocol of the fixture.

#### Custom IP Address

It lets you to set the Internet Protocol Address according to the control unit used.

#### **Custom IP Mask**

It lets you to set the Subnet Mask of the IP address.

## Setup - UNIVERSE

It lets you set the "DMX Universe" to be assigned to a series of projectors with values between 000 and 255. A single DMX512 frame of 512 channels is referred to as a Universe

## Setup – START CHANNEL

It lets you select the address (Art-Net) for the control signal. An Art-Net address between 001 and 512 can be selected.

## Setup – ETHERNET TO DMX

It lets you enable/disable the transmission of the Ethernet protocol by DMX signal to all the connected projectors.

 NO: DMX transmission disabled. YES: DMX transmission enabled.

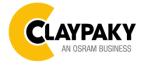

03/2022

# **OPTION MENU**

## Option - PAN / TILT

#### **Invert Pan**

It lets you enable (ON) Pan reverse movement. Select OFF to turn off or disable this option.

## Invert Tilt

It lets you enable (ON) Tilt reverse movement. Select OFF to turn off or disable this option.

#### Swap Pan-Tilt

It lets you enable (ON) Pan and Tilt channel inversion (and simultaneously Pan fine and Tilt fine). Select OFF to turn off or disable this option.

#### Encoder Pan-Tilt

It lets you enable (ON) or disable (OFF) Pan and Tilt Encoder operations.

## P/T Homing Mode

It lets you set the initial Pan and Tilt Reset mode.

- **Standard**: Pan & Tilt are simultaneously reset.
- Sequenced: Tilt is reset first followed by Pan.

#### Pan Home Def Pos

It lets you assign the Pan channel "home" position at the end of Reset (without a DMX input signal), selecting one from the 4 available positions:

- 0 degree
- 90 degrees
- 180 degrees
- 270 degrees (default)

#### Tilt Home Def Pos

It lets you assign the Tilt channel "home" position at the end of Reset (without a DMX input signal), selecting one from the 7 available positions:

- 0%
- 12.5%
- 25%
- 50% (default)
- 75%
- 87.5%
- 100%

## **Option - COLOR**

#### Fixed wheel short-cut

Used for optimizing color change time (select ON) so that the disc turns in the direction that requires shorter movement. Select OFF to turn off or disable this option.

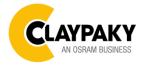

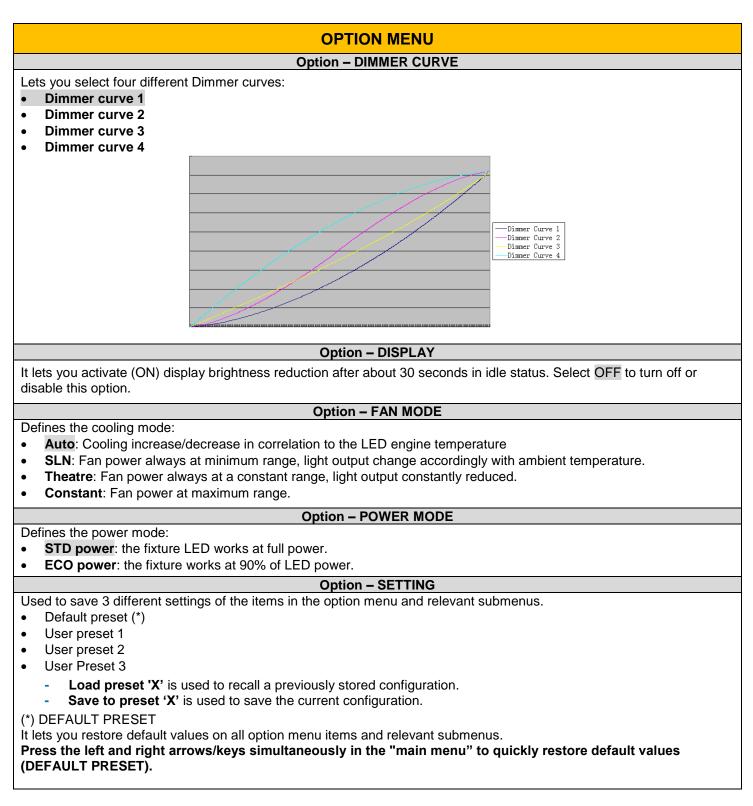

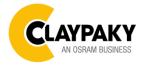

# **INFORMATION MENU**

#### Information – SYSTEM ERRORS

It displays a list of errors that occurred when the projector was turned on.

#### Information – FIXTURE HOURS

It lets you view projector working hours (total and partial).

#### Total counter

It counts the number of projector working life hours (from construction to date).

## Partial counter

It counts the number of projector partial working life hours from the last reset to date.

Press **OK** to reset the partial counter. A confirmation message appears on the display: Select **Reset** to confirm or **Go Back** to undo the operation.

## Information – LED HOURS

It lets you view LED working hours (total and partial).

#### Total counter

It counts the number of projector working hours with the LED on (from construction to date).

#### **Partial counter**

It counts the number of LED partial working hours from the last reset to date.

Press **OK** to reset the partial counter. A confirmation message appears on the display: Select **Reset** to confirm or **Go Back** to undo the operation.

#### Information – SYSTEM VERSION

It lets you view the hardware and software versions for each electronic board in the projector.

- Disp
- Net
- Ctr1
- Ctr2

## Information – DMX MONITOR

It lets you view the level of projector DMX channels in bit.

## Information – FANS MONITOR

It lets you view the percentage of each fan installed in the projector:

- Base Fan (Base cooling fan)
- Led Fan (LED cooling fan)

## Information – NETWORK PARAMS

Lets you view the projector "Network" parameters meaning: **IP address:** Internet Protocol address (two projectors must not have the same IP address) **IP mask:** 255.0.0.0

Mac address: Media Access Control; the projector's Ethernet Address

#### Information – UID

Shows the exclusive address of the fixture to use communicate via RDM.

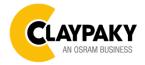

03/2022

# **MANUAL CONTROL**

Manual Control - RESET

It lets you reset the projector from the projector control panel.

### **Manual Control - CHANNEL**

It lets you set the channel DMX levels from the projector control panel (value between 0 and 255 bit)

# **TEST MENU**

It lets you test the correct operations of effects using pre-saved Tests.

# ADVANCED MENU

To open the "Advanced Menu", enter the code (1234)

## Advanced - UP LOAD FIRMWARE

It lets you transfer "firmware" from one projector to all other connected projectors. A confirmation message appears on the display (Are you sure ?) Select YES to confirm or NO to abort this operation.

**IMPORTANT**: It is possible to transfer the firmware only with the same fixtures models.

**IMPORTANT**: We recommend to upload the firmware to a maximum 5/6 units per time.

# Advanced - CALIBRATION

It lets you from the control panel to make a fine electronics adjustments on the effects to get a better consistency within a group of fixtures.

# Advanced – MENU LOCKING

It allows you to assign a password to lock the access to the ADVANCED menu to avoid any wrong setting or operation by people there are not from the technical staff. The default Unlock Code is: 1234

**IMPORTANT:** If necessary to reset any custom code go to Option  $\rightarrow$  Setting  $\rightarrow$  Default Preset  $\rightarrow$  Reset to default, it will set all the default setting and restore the coder to 1234.

# Advanced – RECOVER

The recover function allows to restore the functionality of the electronic boards following a fail during the firmware update process of the fixture. Please refer to the "Recover function" tech document for the detail of the procedure.